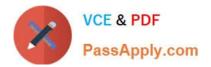

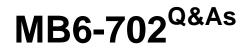

Microsoft Dynamics AX 2012 R3 Financials

# Pass Microsoft MB6-702 Exam with 100% Guarantee

Free Download Real Questions & Answers **PDF** and **VCE** file from:

https://www.passapply.com/mb6-702.html

100% Passing Guarantee 100% Money Back Assurance

Following Questions and Answers are all new published by Microsoft Official Exam Center

Instant Download After Purchase

100% Money Back Guarantee

- 😳 365 Days Free Update
- 800,000+ Satisfied Customers

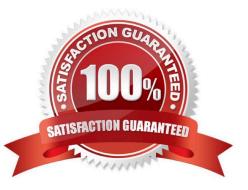

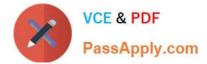

### **QUESTION 1**

What is the purpose of budget control?

- A. To set financial and operational goals
- B. To analyze and update budget plans
- C. To enforce that sufficient budget funds are available for planned or actual purchases
- D. To consolidate multiple budget plans into a single parent budget

Correct Answer: C

Budget control is a method of enforcing that sufficient budget funds are available for planned or actual purchases. Reference: About budget control [AX 2012]

#### **QUESTION 2**

You create a new bank account.

You configure the check layout to be fixed.

You need to create the first batch of checks.

Where should you create the checks?

A. The Checks form that is accessed from the Bank account form

B. The Payment journal form that is accessed from the Journals area of the Accounts payable module

C. The Checks form that is accessed from the Common area of the Cash and bank management module

D. The Bank documents area that is accessed from the Setup area of the Cash and bank management module

Correct Answer: A

/ Within the Bank accounts form:

Check numbers

Open the Check layout form, where you can set up the layout of checks for the selected bank account.

/ Check number method (from Check Layout form):

Select the method to use for generating check numbers:

\*

Free Use this method when you do not have preprinted checks. Check numbers are automatically proposed when you use checks for payment.

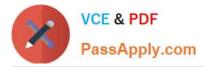

Fixed Use this method when you have preprinted checks. Before you can use checks for payment, they must be created by clicking Check numbers on the Action Pane in the Bank accounts form. Reference: Check layout (form) [AX 2012]; Bank accounts (form) [AX 2012]

### **QUESTION 3**

You need to generate a vendor prepayment in a payment journal.

Which two processes should you complete before posting a prepayment? Each correct answer presents part of the solution.

- A. Set up a prepayment posting profile.
- B. Set up a prepayment in a purchase order.
- C. Create a payment journal for the prepayment.
- D. Create a vendor invoice for the prepayment.

Correct Answer: BC

B: The first step toward simplifying the prepayment process is by creating a purchase order

C: After creating the prepayment and posting the prepayment invoice, it\\'s now time to make a payment. To do so, first create a Payment Journal, mark the prepayment amount, and then post the journal. Reference: Vendor Prepayment Functionality in Microsoft Dynamics AX 2012

#### **QUESTION 4**

You are configuring a budget plan to automatically spread. Which allocation method should you use?

- A. The Aggregate allocation method
- B. The Allocate across periods method
- C. The Distribute allocation method
- D. The Allocate across dimensions method
- Correct Answer: B

Allocate across periods The budget plan lines are allocated from the source budget plan scenario across periods in the destination scenario by using a period allocation key.

In the Master planning form, you can set up period allocation keys to automatically explode sales orders in a period. For example, a period allocation key can distribute an order of 1,000 units over 30 days with a period percentage of 25

percent per week.

Reference: Period allocation categories (form) [AX 2012]

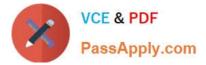

### **QUESTION 5**

You need to acquire a fixed asset by using a purchase order.

Which two actions must be completed on the Fixed assets parameters form to achieve this goal? Each correct answer presents part of the solution.

- A. Set up a number sequence for purchasing.
- B. Set parameters to allow the asset acquisition from purchasing.
- C. Set fixed asset parameters to restrict the asset acquisition posting to a user group.
- D. Set fixed asset parameters to create the asset during product receipt or invoice posting.

Correct Answer: BD

B:

\* Field: Allow asset acquisition from Purchasing

Select this check box to post a fixed asset acquisition transaction when a vendor invoice that includes a new or existing fixed asset is posted.

D: Field: Check for fixed assets creation during line entry Select this check box to verify that a fixed asset is eligible based on existing fixed asset rules. If this option is selected, the fixed asset group is set on the purchase order line, according to the defined fixed asset rules, when the purchase order line is created.

Reference: Fixed assets parameters (form) [AX 2012]

Incorrect: Not C:

\* Field: Create asset during product receipt or invoice posting Select this check box to create a new fixed asset when you post a product receipt, or when you post a vendor invoice if the fixed asset was not created when you posted the product receipt.

Note: If you clear this field, a fixed asset must exist in the Fixed assets form before you can reference the fixed asset number on the lines of a purchase order, product receipt, or vendor invoice.

MB6-702 PDF Dumps

MB6-702 VCE Dumps

MB6-702 Exam Questions

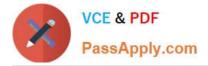

To Read the Whole Q&As, please purchase the Complete Version from Our website.

# Try our product !

100% Guaranteed Success
100% Money Back Guarantee
365 Days Free Update
Instant Download After Purchase
24x7 Customer Support
Average 99.9% Success Rate
More than 800,000 Satisfied Customers Worldwide
Multi-Platform capabilities - Windows, Mac, Android, iPhone, iPod, iPad, Kindle

We provide exam PDF and VCE of Cisco, Microsoft, IBM, CompTIA, Oracle and other IT Certifications. You can view Vendor list of All Certification Exams offered:

https://www.passapply.com/allproducts

## **Need Help**

Please provide as much detail as possible so we can best assist you. To update a previously submitted ticket:

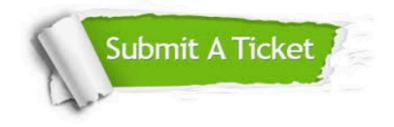

#### **One Year Free Update**

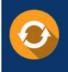

Free update is available within One Year after your purchase. After One Year, you will get 50% discounts for updating. And we are proud to boast a 24/7 efficient Customer Support system via Email.

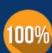

To ensure that you are spending on quality products, we provide 100% money back guarantee for 3<u>0 days</u>

**Money Back Guarantee** 

from the date of purchase

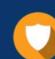

#### Security & Privacy

We respect customer privacy. We use McAfee's security service to provide you with utmost security for your personal information & peace of mind.

Any charges made through this site will appear as Global Simulators Limited. All trademarks are the property of their respective owners. Copyright © passapply, All Rights Reserved.